## Payment Information

The **Payment** screen displays detailed payment information based on the entered filter criteria, including the date payments were released from the Comptroller's Office.

## Payment Screen

The Payment screen will display all payments for the state in the current state fiscal year by default.

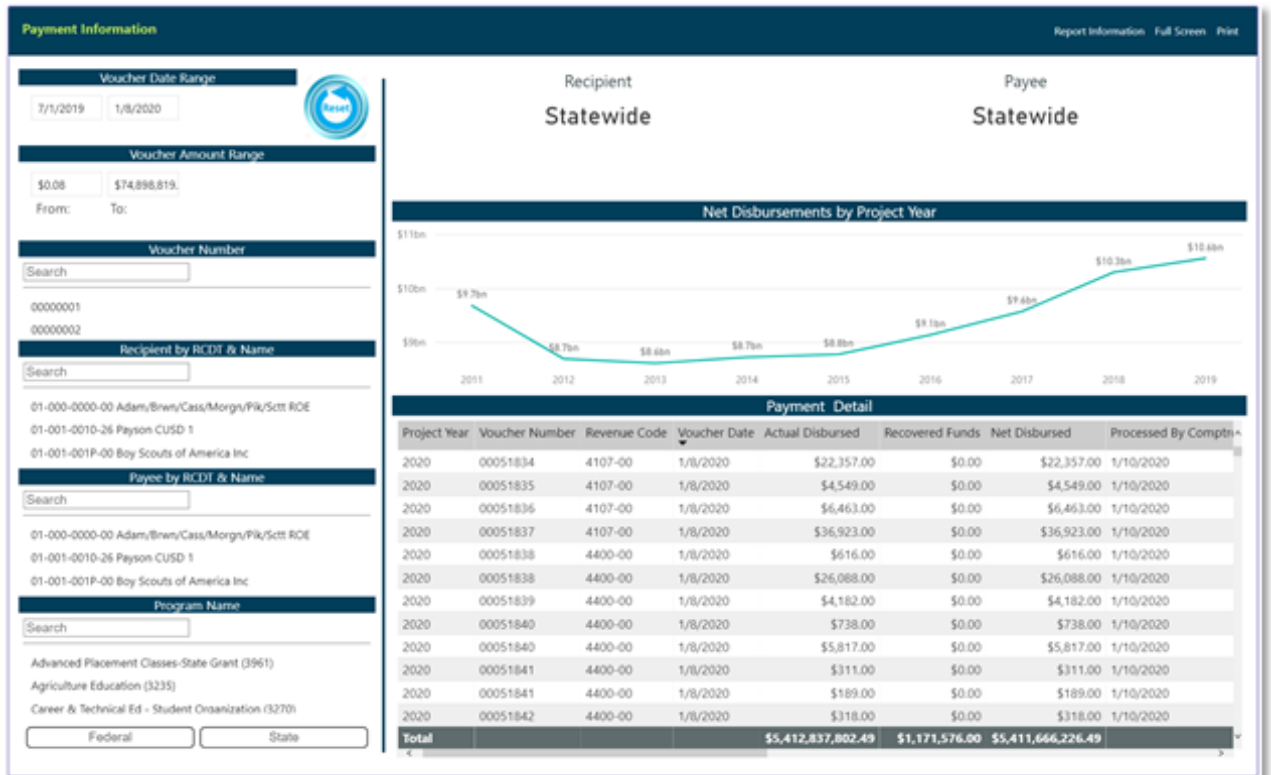

**Voucher Date Range**: This is a filter to set the date range for a voucher. Enter the date range by either typing in the date or by clicking in the box to see a calendar and selecting from the calendar.

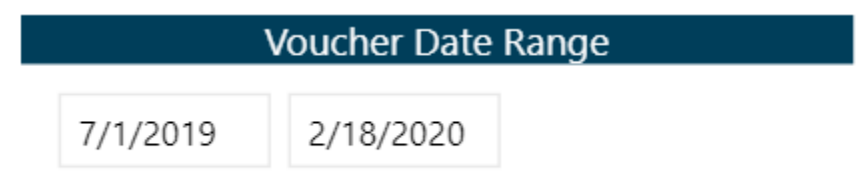

Click in the date box to open a calendar tool to select a new date or type a date directly into one of the date range fields

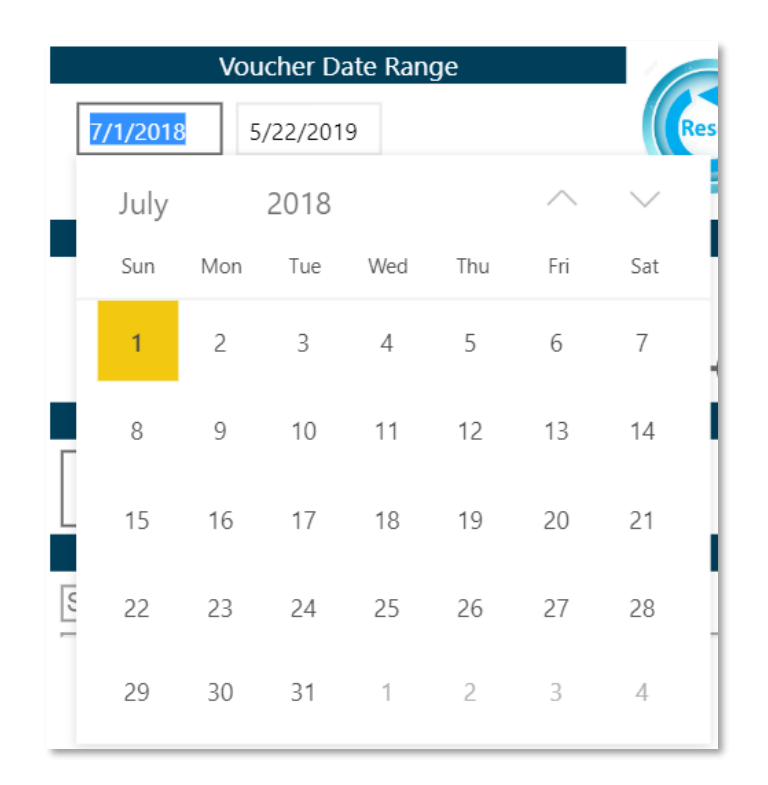

**Voucher Number**: This filter allows the entry of a voucher number for the filter criteria. The voucher is the eight-digit number from the bank deposit information. The full number or a partial number can be entered, and any voucher matching the entered number (whether full or partial) will be returned in the table. Please note: Voucher numbers are not unique and are reused each year. Be sure to check the voucher date range when searching for a specific voucher by number.

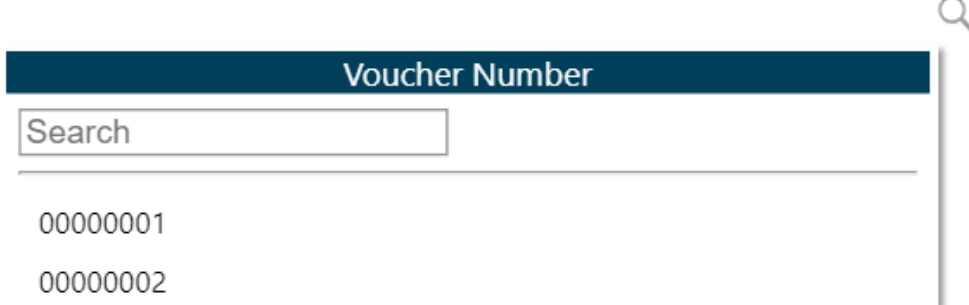

**Recipient by RCDT & Name**: Region-County-District-Type (RCDT) code identifies the region of the state, county, district number, and type of the entity. The type code identifies the type of entity (elementary district, high school district, unit district, or other). The Recipient Name is the entity to receive funds. Filter to a specific entity by selecting an entity from the list or searching

for one using a full or partial name or RCDT code with dashes. May only select one at a time; the entire state is displayed by default.

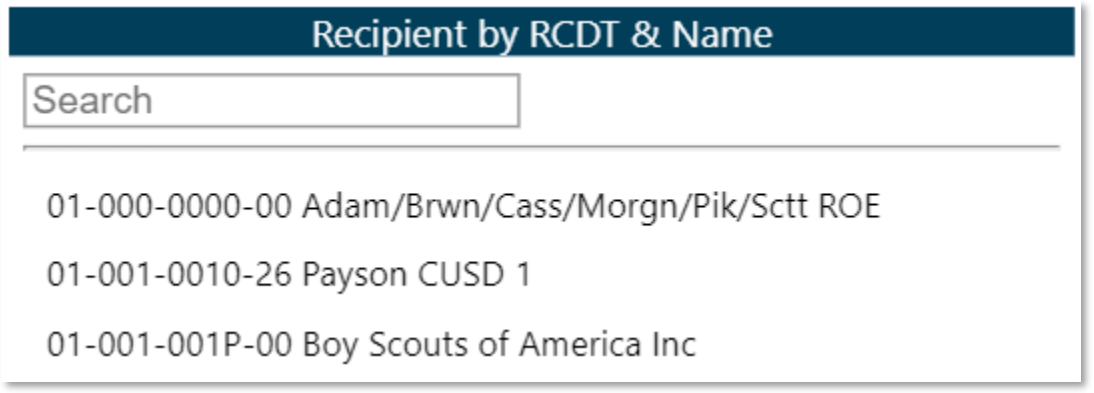

Search

Enter the RCDT code or Recipient Name to search for a specific entity. Partial information is acceptable. Use the dashes in the R-C-D-T code. Example: "Qui" will bring up all entities with "Qui" in the name or "01- 001" will narrow the search to all entities in Region 01 and County 001. Select the appropriate entity to view more information.

**Payee by RCDT & Name**: The RCDT code identifies the region of the state, county, district number, and type of the entity. The type code identifies the type of entity (elementary district, high school district, unit district, or other). The Payee Name is the intermediate fiscal entity through which funding flows. Filter to a specific entity by selecting an entity from the list or searching for one using a full or partial name or RCDT code with dashes. May only select one at a time; the entire state is displayed by default.

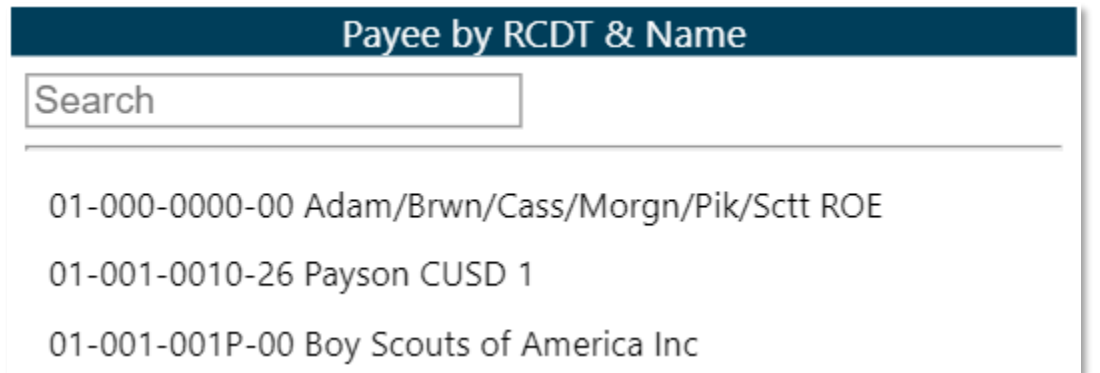

Enter the RCDT code or Payee Name to search for a specific entity. Partial Search information is acceptable. Use the dashes in the R-C-D-T code. Example: "Qui" will bring up all entities with "Qui" in the name or "01-001" will narrow the search to all entities in Region 01 and County 001. Select the appropriate entity to view more information.

**Program Name**: List of programs or sources of funds in which funds were vouchered. Filter to a specific program by selecting that program from the list. Multiple selections are allowed; however, if no selections are made, all programs are shown by default.

Search

Enter the program name or code to search for a specific program. Partial information is acceptable. Example: "Title" will bring up all programs with "Title" in the name or "35" will narrow the search to all programs with a "35" anywhere within the program code (3235, 3500, 3510, 4935).

**State** 

Click on the State button to see a list of state-only programs (codes beginning with a 3). The button will become shaded to indicate it has been selected. Click the State button again to deselect it and return to seeing all programs. If neither button is selected, all available programs in the list will be shown by default.

Click on the Federal button to see federal-only programs (codes beginning with a 4). The button will become shaded to indicate it has been selected. Click the Federal button again to deselect it and return to seeing all programs. If neither button is selected, all available programs in the list will be shown by default.

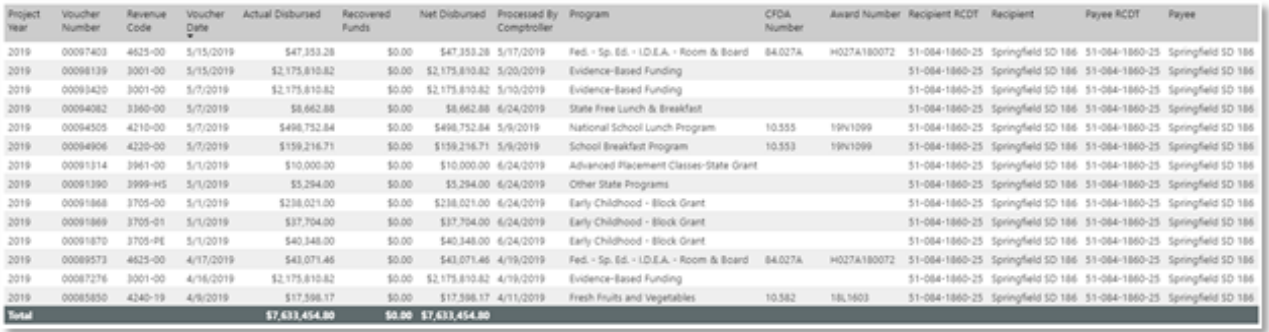

**Project Year**: Fiscal year of the program in which financial transactions occurred.

**Voucher Number**: Voucher number of funds disbursed

**Source of Funds**: Revenue code that uniquely identifies a state or federal program or the source of funds, including the sub-program code (which is a two-digit code that distinguishes specific project types within a specific program).

**Voucher Date**: Date the voucher was created at ISBE.

**Actual Disbursed**: Amount originally disbursed.

**Recovered Funds**: Amount returned to ISBE due to an overpayment.

**Net Disbursed**: Amount originally disbursed minus any recovered funds.

**Processed by Comptroller**: Date voucher was processed by Comptroller's Office.

**CFDA Number**: For federal programs only. The Catalogue of Federal Domestic Assistance (CFDA) number is assigned to federal awards by the federal awarding agency to be distributed to grantees.

**Award Number**: For federal programs only. The award number is assigned to federal awards by the federal awarding agency to be distributed to grantees.

Federal

Payee RCDT: The Region-County-District-Type (RCDT) code of the payee. The payee is the entity that receipts funds from ISBE.

**Payee Name**: The legal name of the entity that receipts ISBE payments. The entity may be a grantee or an intermediate fiscal agent, such as a Regional Office of Education or Cook County Township treasurer.

**Recipient RCDT**: The Region-County-District-Type code of the recipient. The recipient is the grantee with approved grant claim that receipts funds from ISBE.

**Recipient Name**: The legal name of the grantee with an approved grant or claim that receipts funds directly or through an intermediate fiscal agent

## **General Site Navigation**

Select a row to add a spotlight to the row and dim the other rows on the table. Click on the highlighted row a second time to return to viewing all rows in full focus. Only one row can have the spotlight at a time.

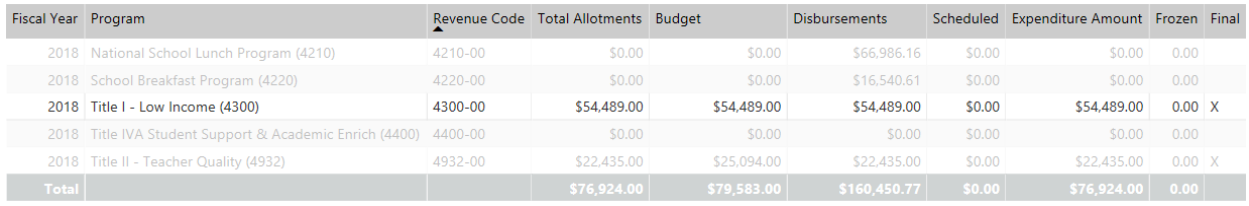

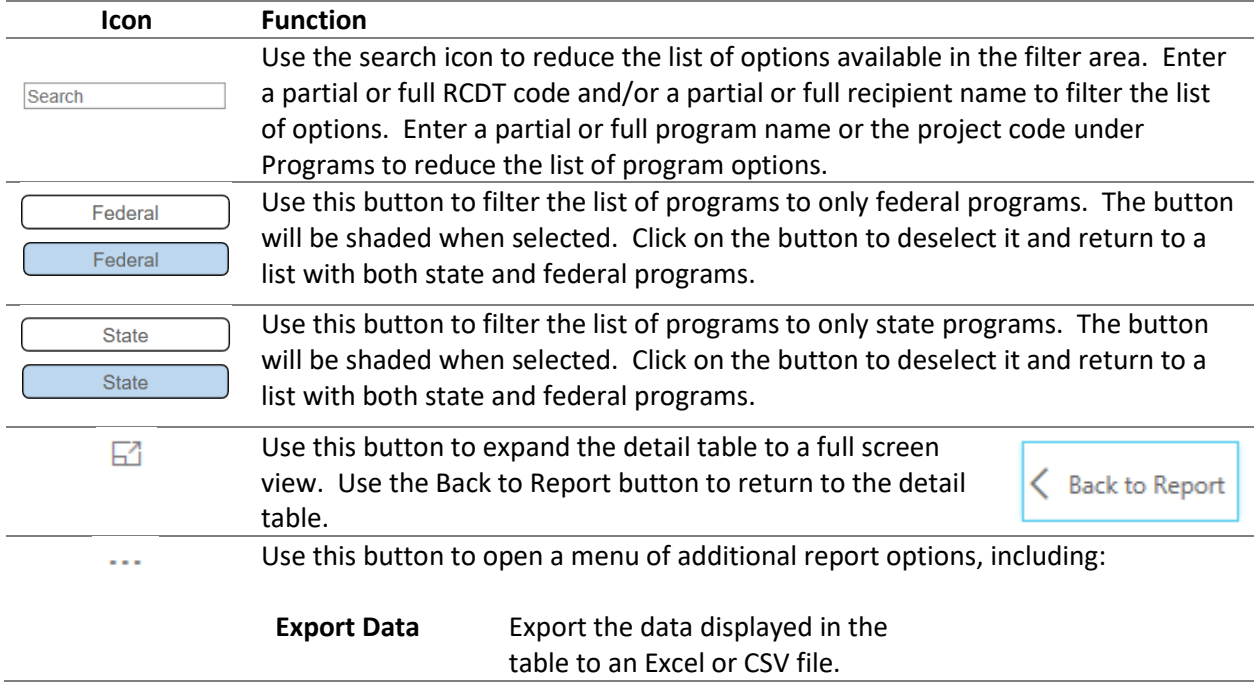

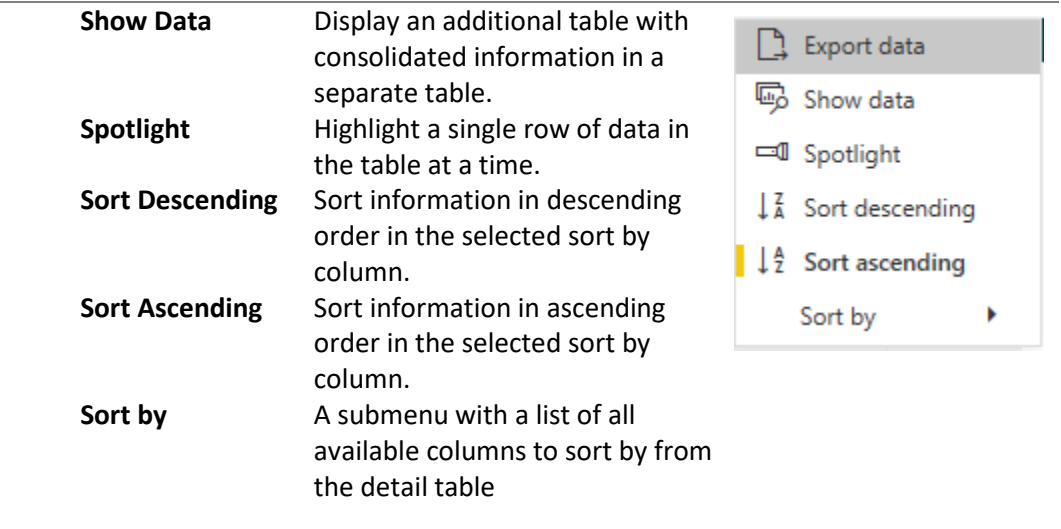

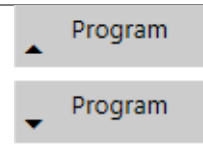

In addition to using the  $\cdots$  button to sort the table in ascending or descending order, selecting the column name will also place the sort on that column. The triangle/arrow to the left of the column name indicates the direction of the sort.

- Pointed up = Sorted in ascending order
- Pointed down = Sorted in descending order

Use this button to reset all fields back to statewide information.

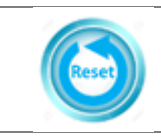